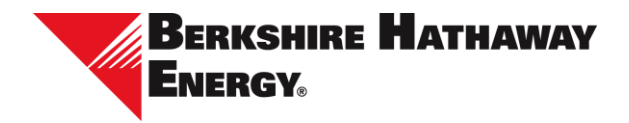

# **Azure B2B/Microsoft/Multifactor Authentication Setup**

This document provides step-by-step instructions to complete the invitation acceptance process.

To begin, navigate to **B2B** Invitation Acceptance. If you receive any of the following messages during the invitation acceptance process, navigate to the corresponding section for additional step-by-step instructions.

- [Microsoft account doesn't exist](#page-2-0)
- [More information required](#page-5-0)
- [You can't get there from here](#page-9-0)

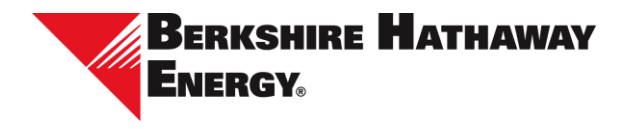

### <span id="page-1-0"></span>B2B Invitation Acceptance

Berkshire Hathaway Energy requires use of a Microsoft account to provide secure access to its system. A Microsoft 365 business account can be used to provide single sign-on. If your business does not use Microsoft 365, a consumer Microsoft account can be used.

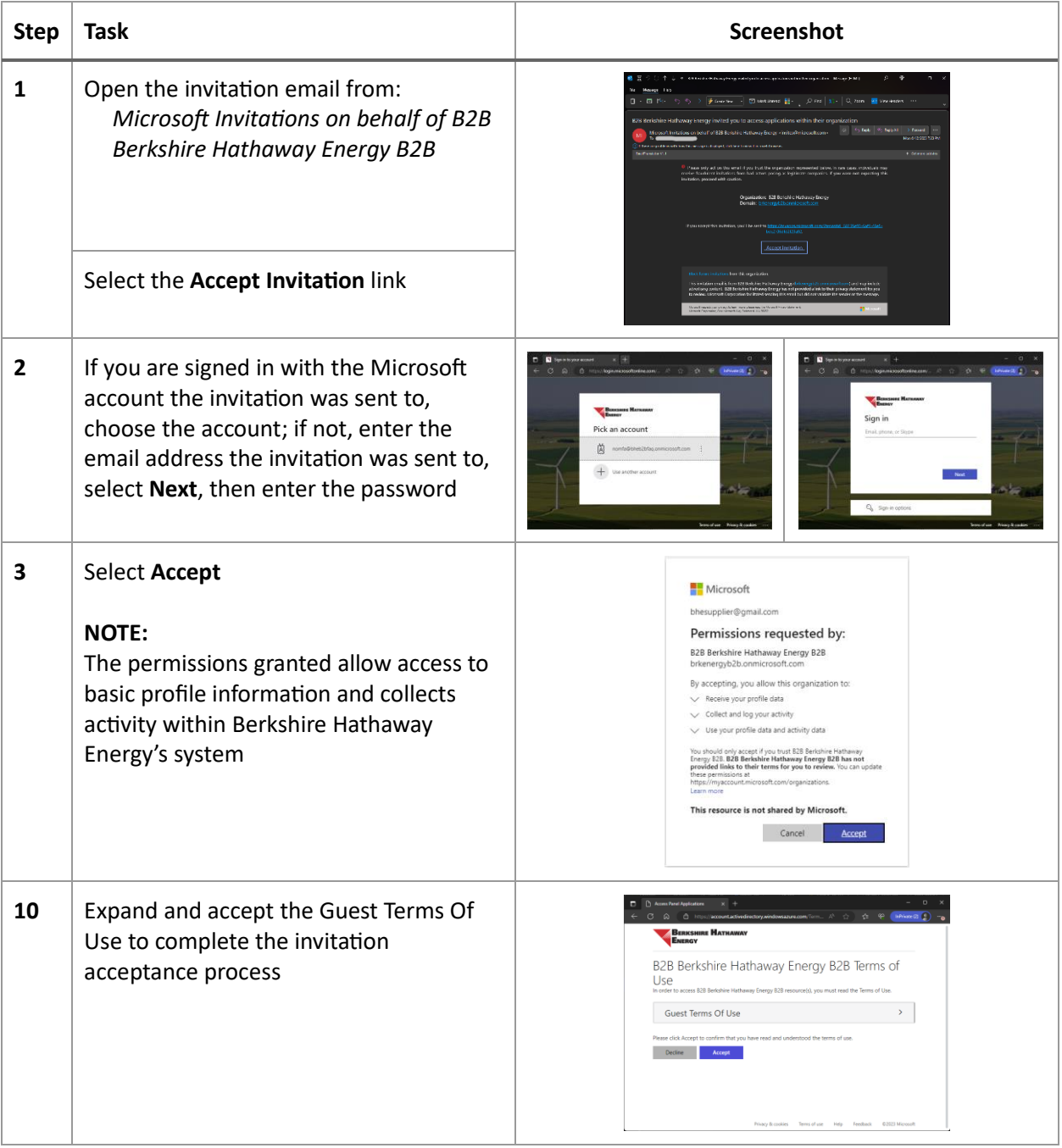

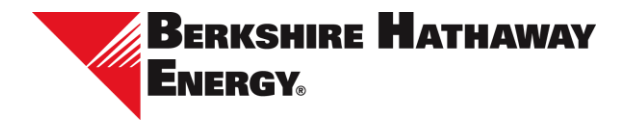

# <span id="page-2-0"></span>Microsoft account doesn't exist

Berkshire Hathaway Energy requires use of a Microsoft account to provide secure access to its system. If the email address you registered is not associated with a Microsoft account, you can create a Microsoft account as part of the invitation acceptance process.

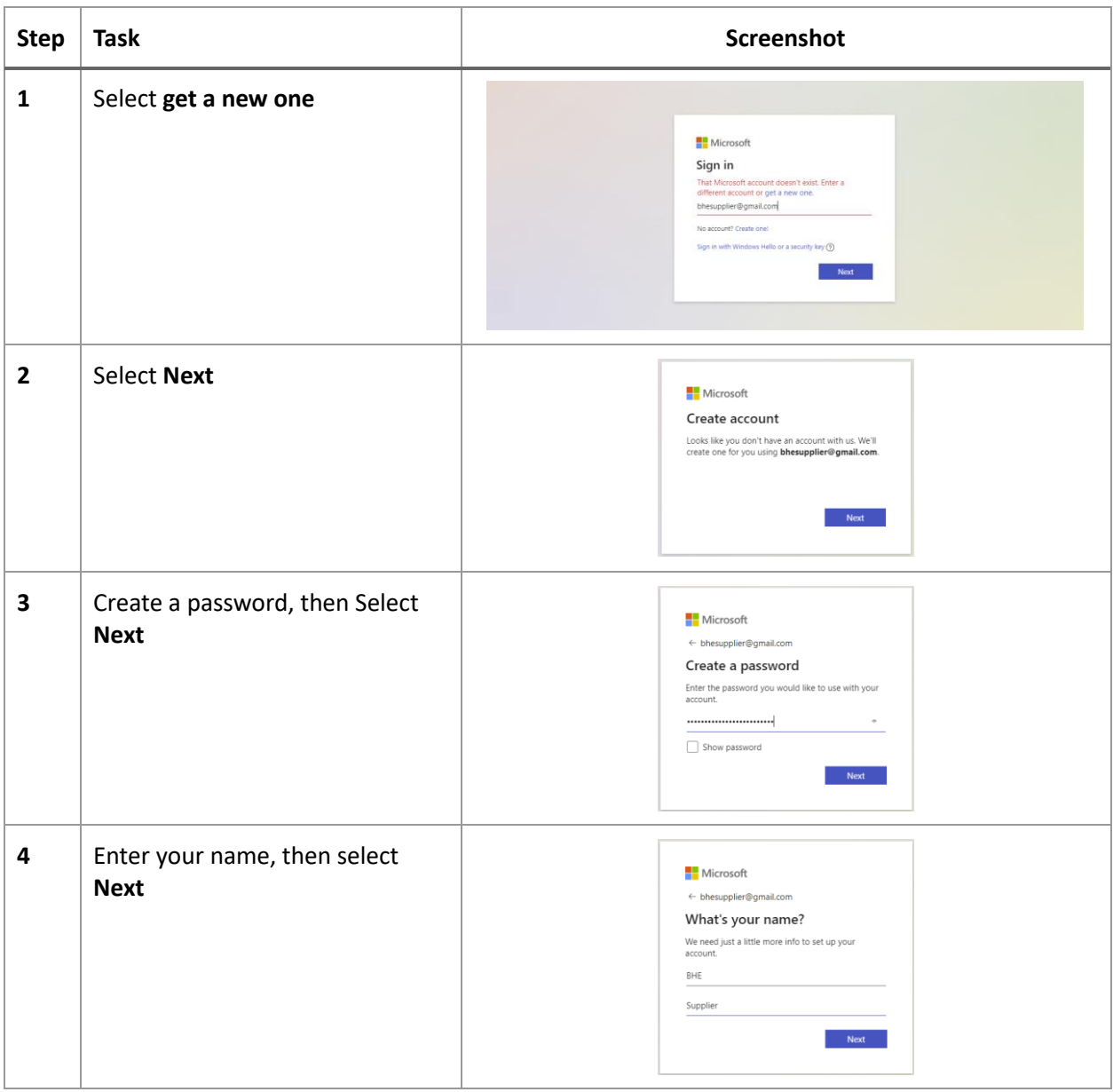

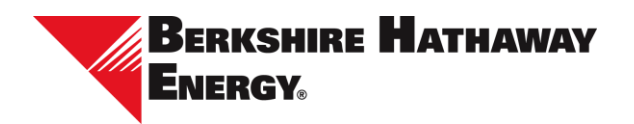

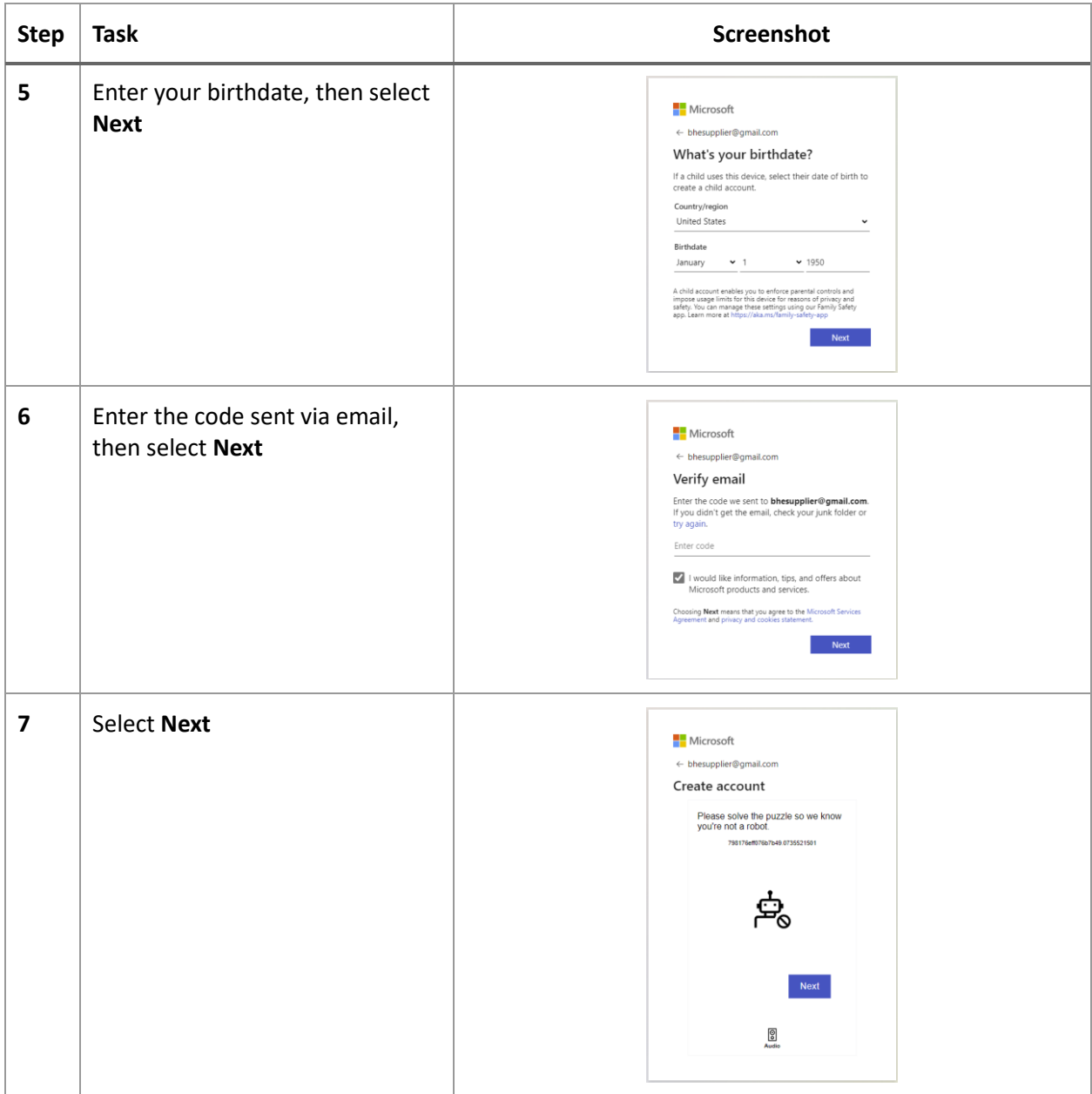

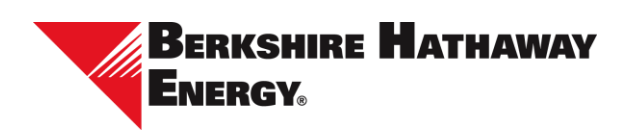

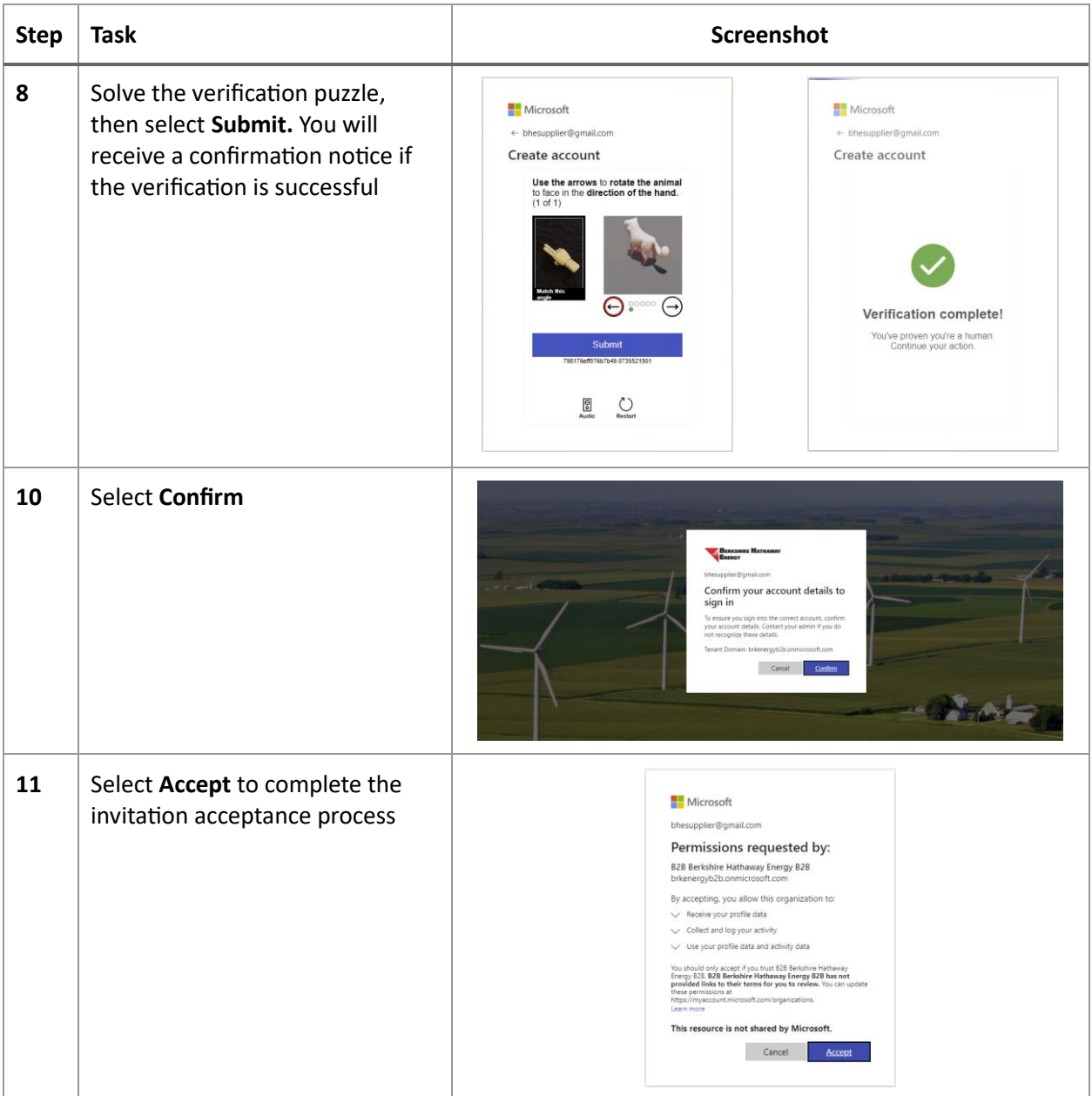

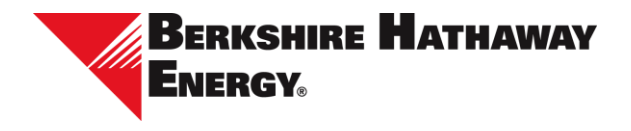

#### <span id="page-5-0"></span>More information required

Berkshire Hathaway Energy requires use of multifactor authentication to provide secure access to its system. If your business uses Microsoft 365 and your account does not have multifactor authentication enabled, you will be redirected to Microsoft 365 to enroll in multifactor authentication. Once enrolled, you will be redirected back to Berkshire Hathaway Energy's system to finish the invitation acceptance process.

**NOTE**: Your options for enrolling in multifactor authentication are based on policies set by your IT department. Berkshire Hathaway Energy prefers Microsoft Authenticator but accepts other authenticators if your business has a different preference.

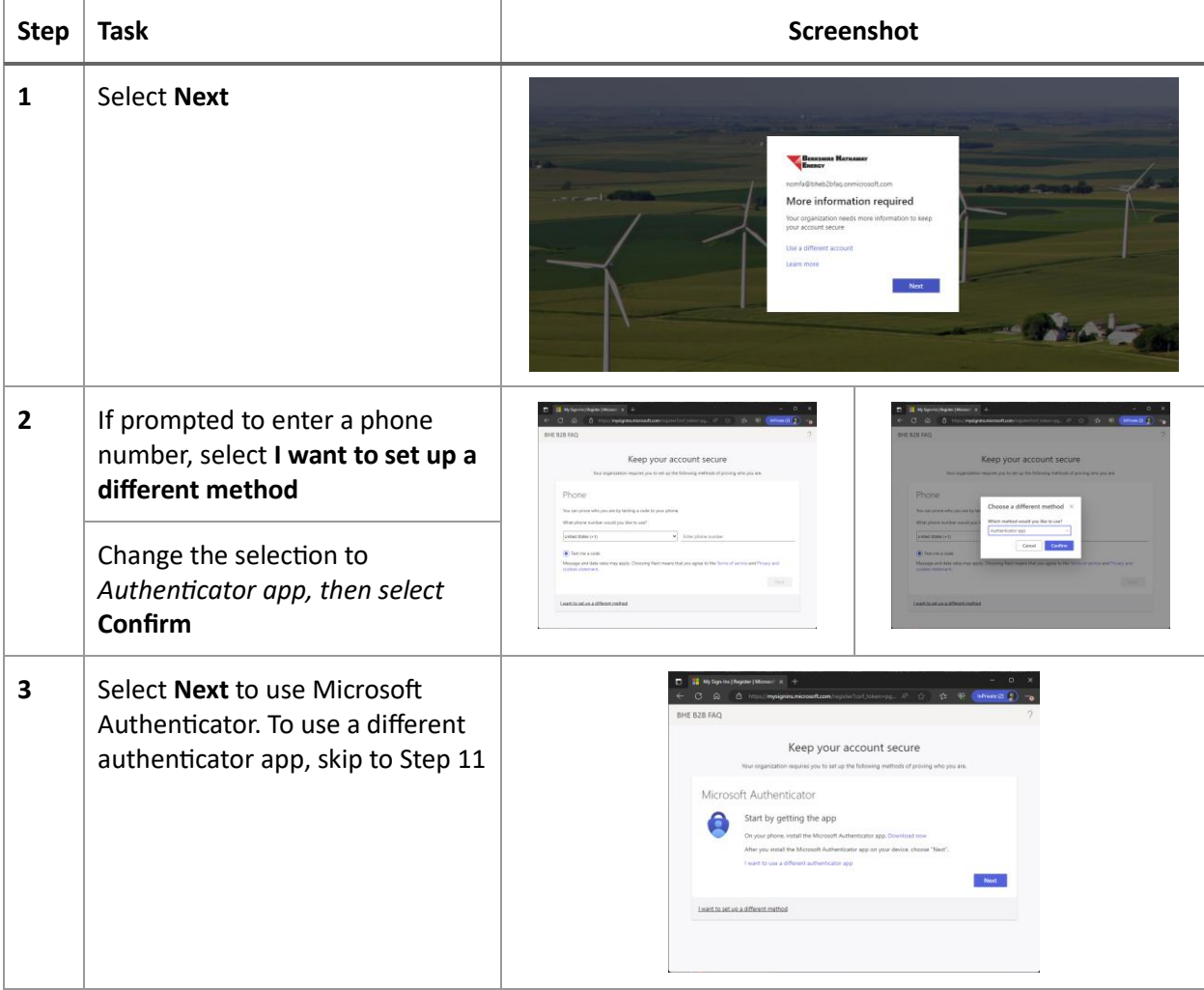

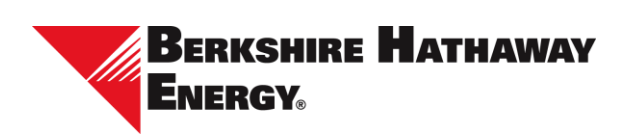

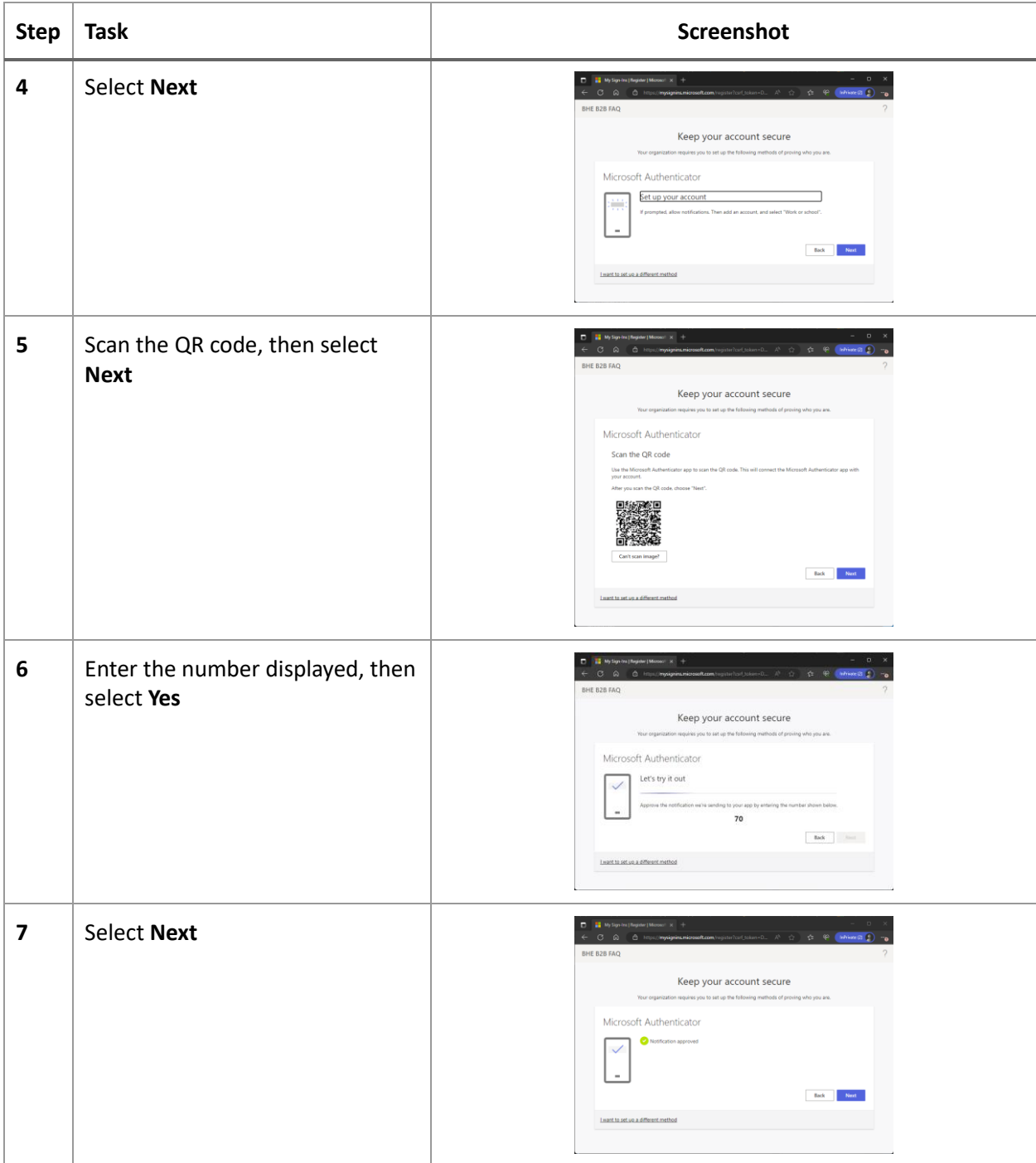

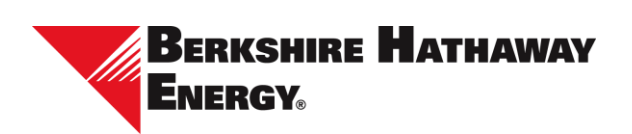

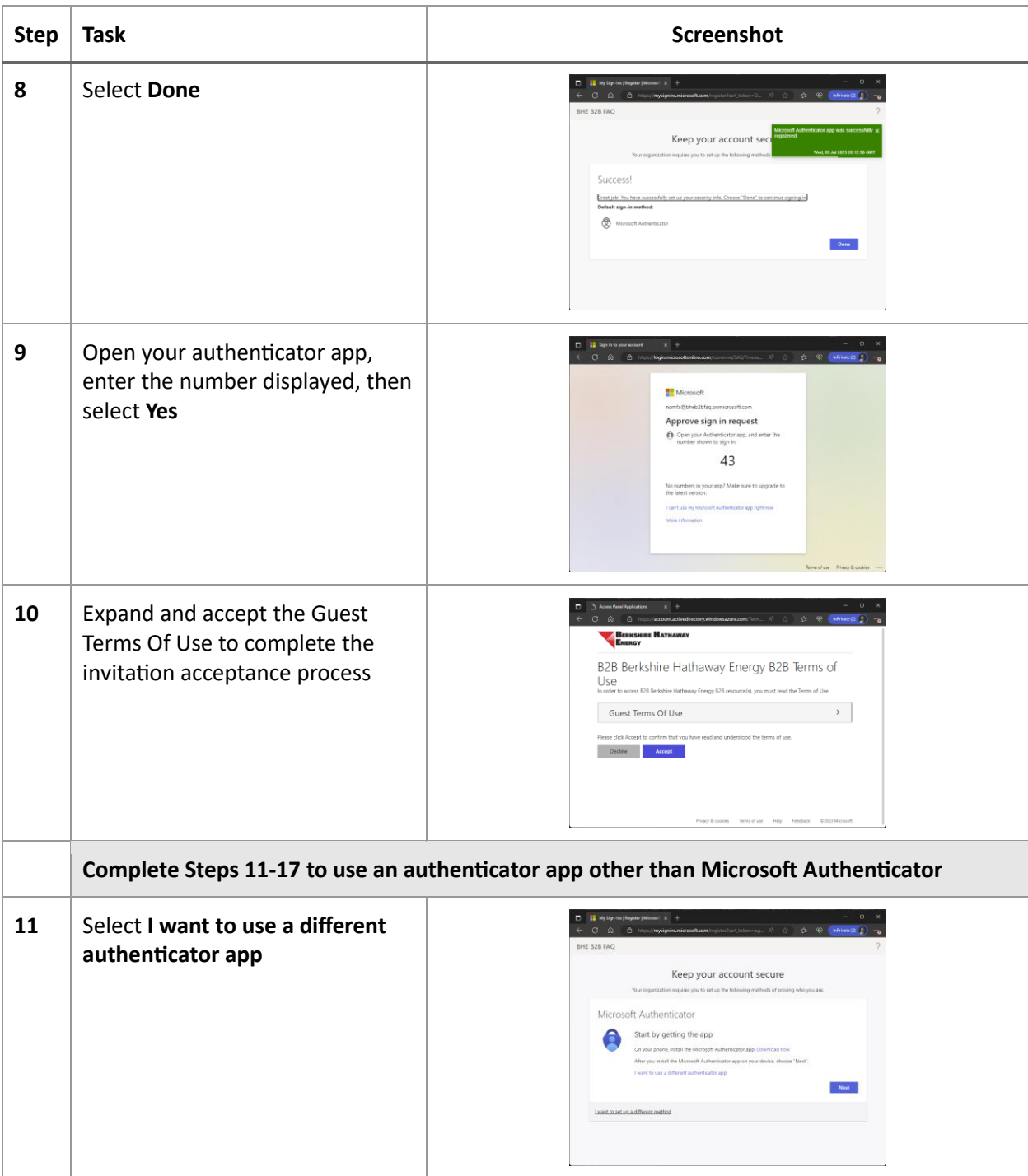

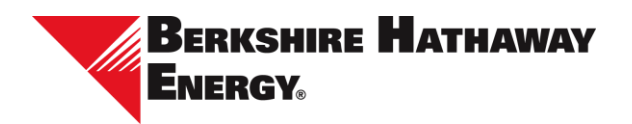

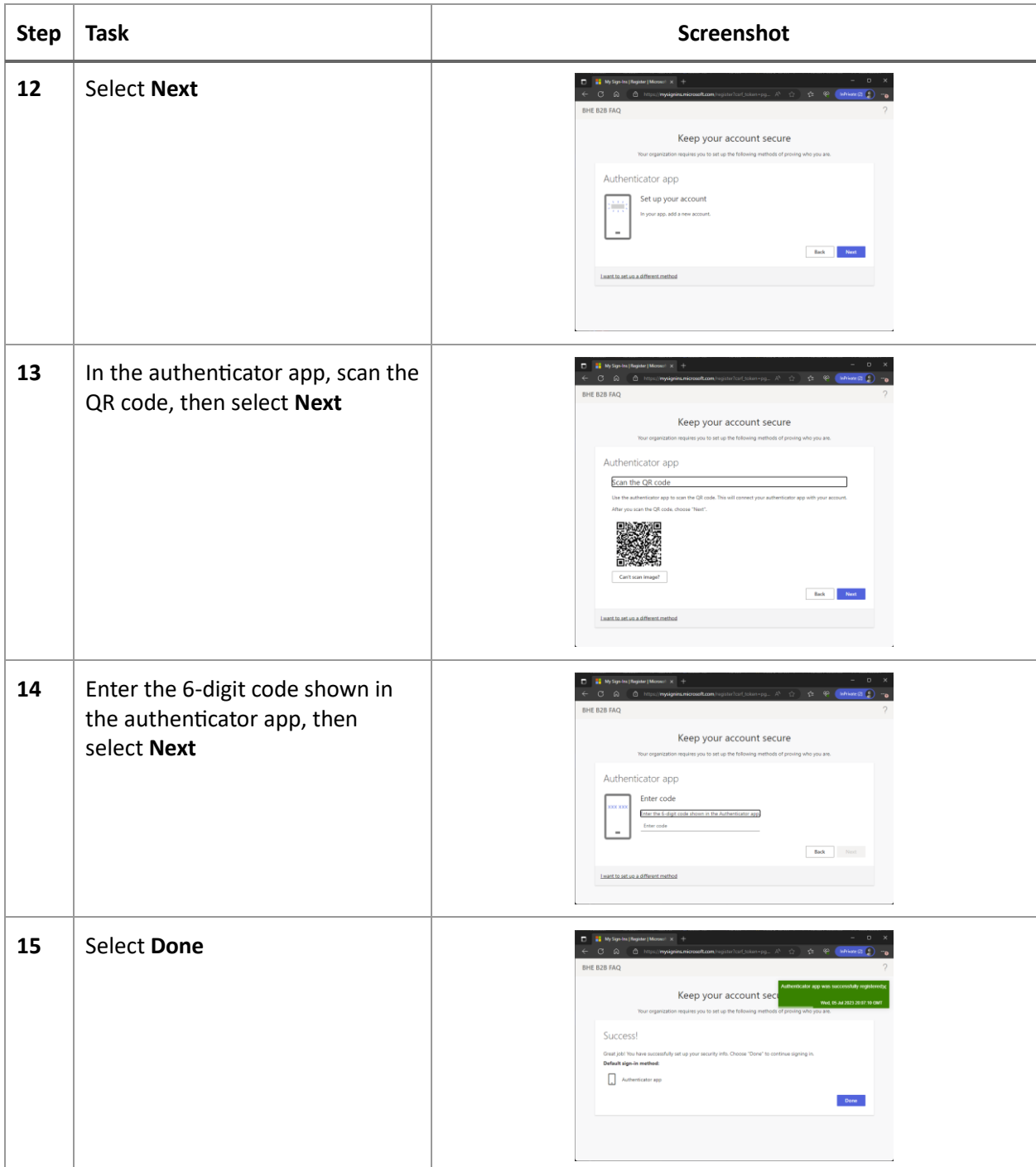

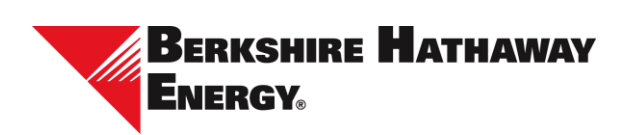

<span id="page-9-0"></span>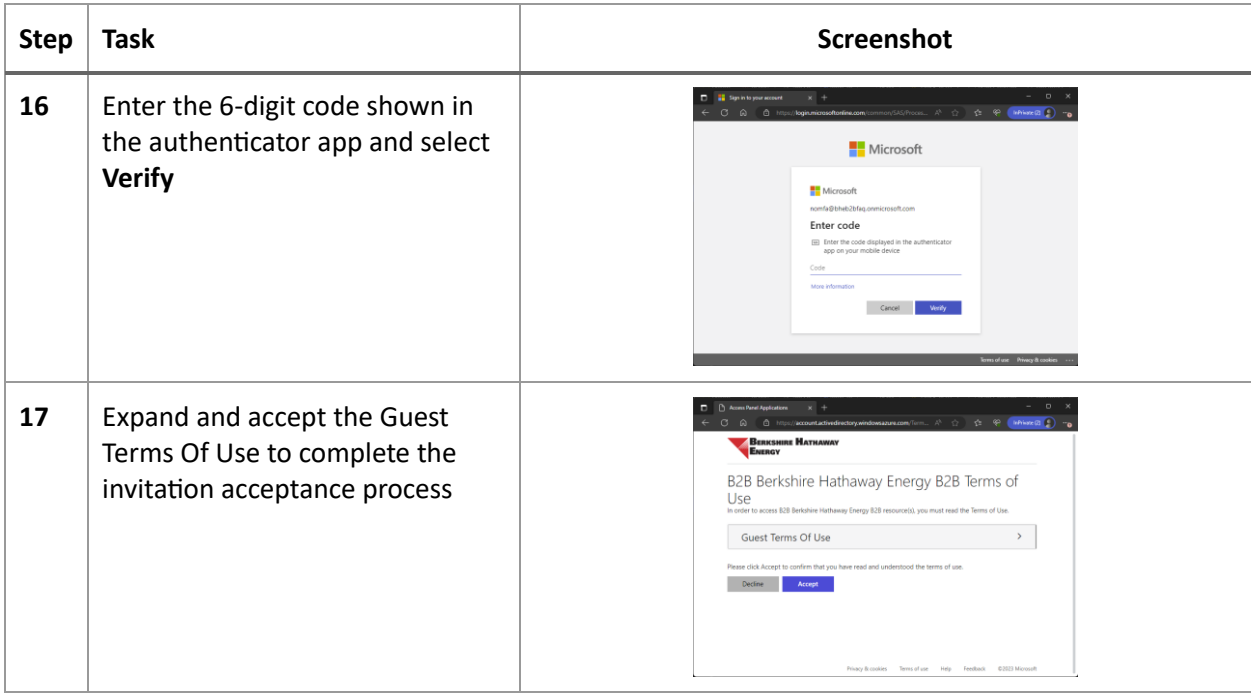

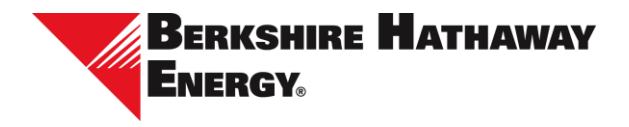

## You can't get there from here

Berkshire Hathaway Energy requires use of multifactor authentication to provide secure access to its system. If your Microsoft account does not have multifactor authentication enabled, you will need to setup Microsoft Authenticator before accepting the invitation.

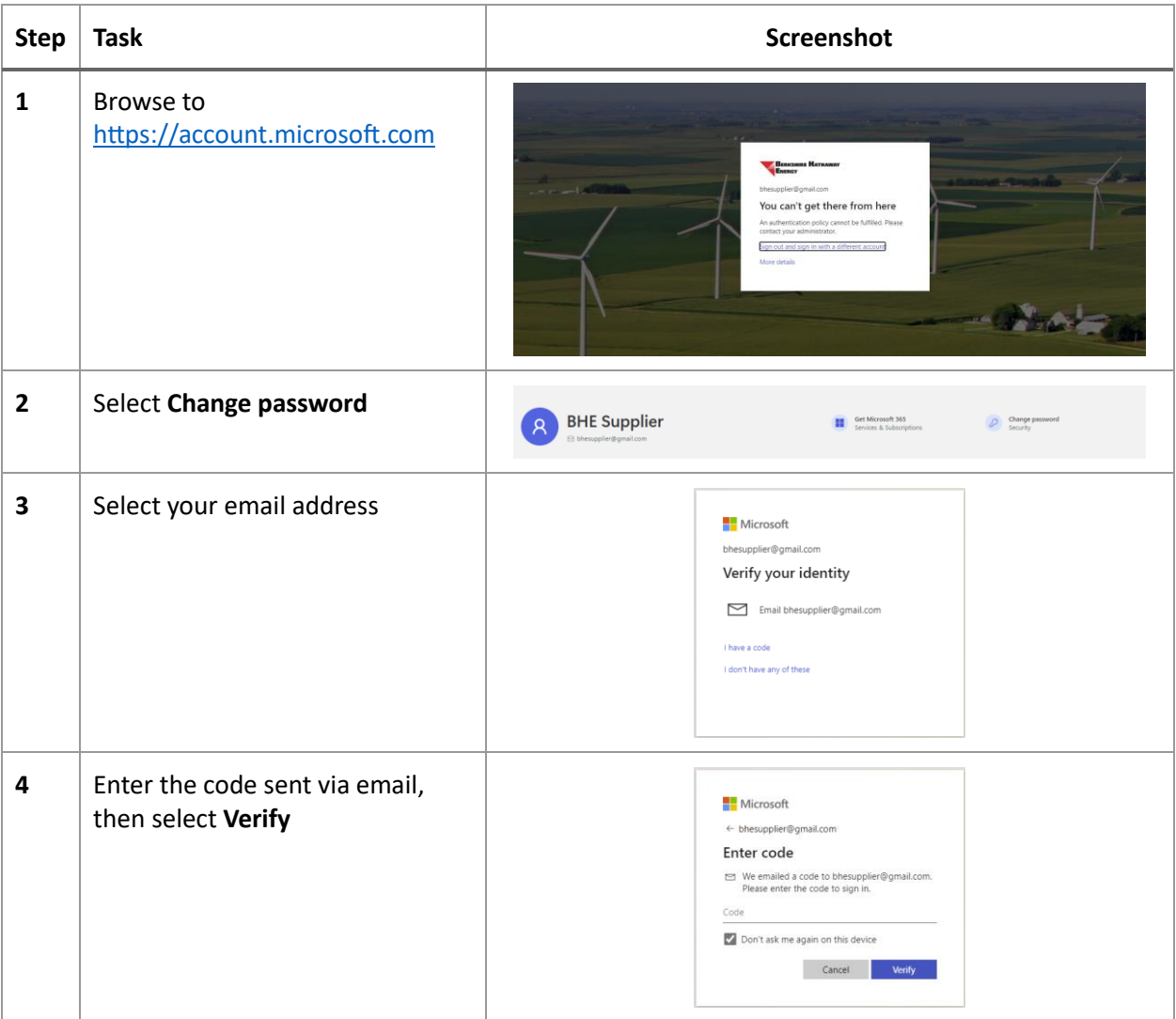

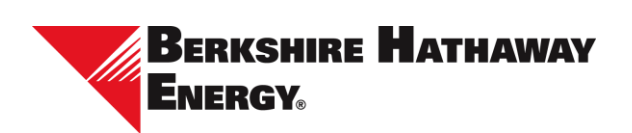

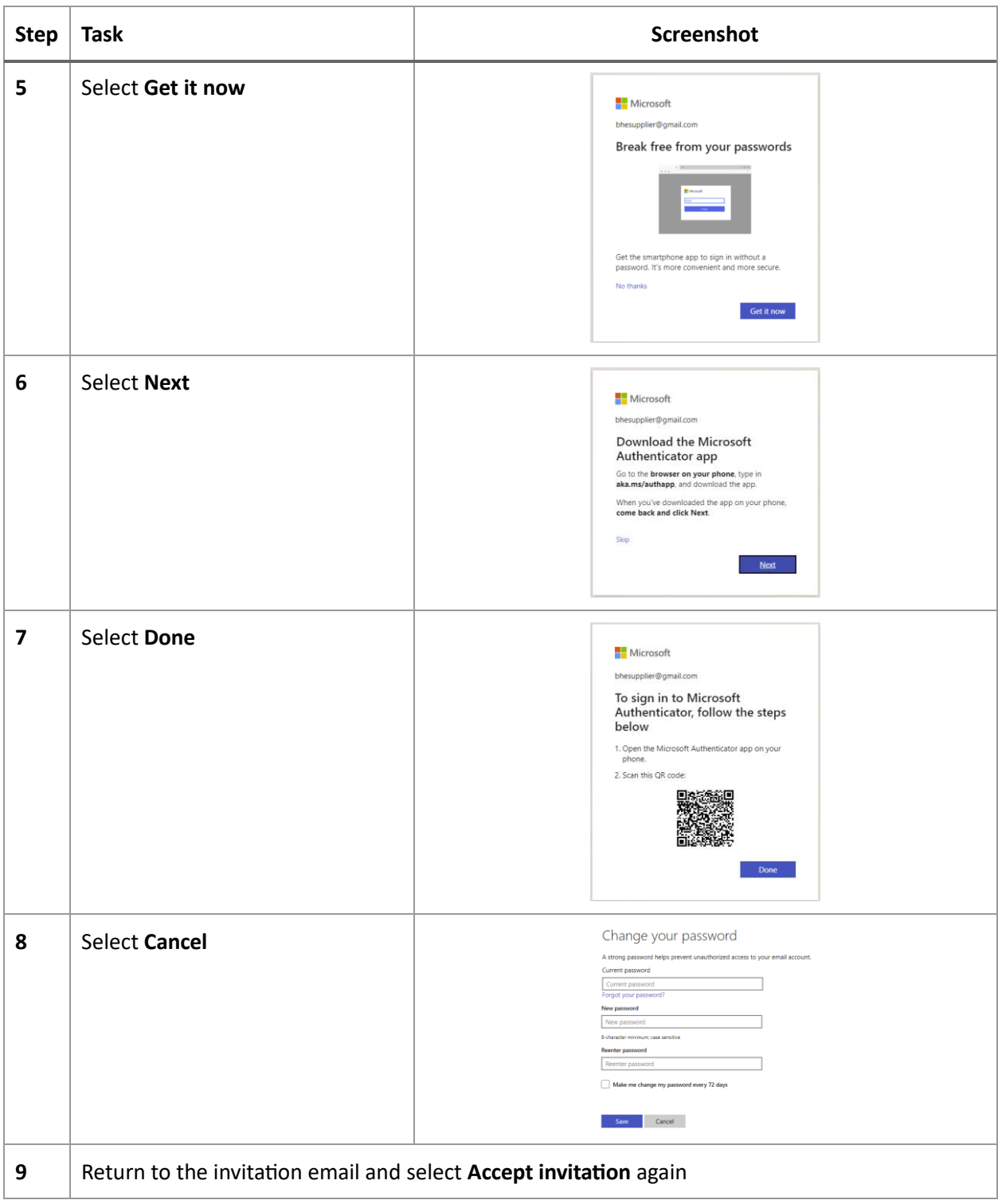